**DSA83UP Upgrades for DSA8300 Instrument Instructions**

**www.tektronix.com** \*P075103700\* 075-1037-00

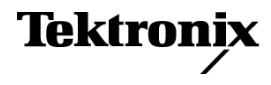

Copyright © Tektronix. All rights reserved. Licensed software products are owned by Tektronix or its subsidiaries or suppliers, and are protected by national copyright laws and international treaty provisions.

Tektronix products are covered by U.S. and foreign patents, issued and pending. Information in this publication supersedes that in all previously published material. Specifications and price change privileges reserved.

TEKTRONIX and TEK are registered trademarks of Tektronix, Inc.

#### **Contacting Tektronix**

Tektronix, Inc. 14150 SW Karl Braun Drive P.O. Box 500 Beaverton, OR 97077 USA

For product information, sales, service, and technical support:

- $\blacksquare$  In North America, call 1-800-833-9200.
- Worldwide, visit [www.tektronix.com](http://www.tektronix.com/contact) to find contacts in your area.

# **DS83UP Kit Instructions**

This kit describes how to install available upgrades for the DSA8300 Digital Serial Analyzer instrument. Included with the kit is the latest version of the instrument product software and documentation.

Available upgrades:

- L. Option ADDJNB01 (Upgrade 80SJNB Essentials to 80SJNB01)
- Option ADVTRIG (Advanced Trigger) п
- п Option JARB (Jitter Analysis on Arbitrary Data)
- Option JNB (Jitter, Noise and BER Analysis)  $\mathcal{L}_{\mathcal{A}}$
- Option JNB01 (Jitter, Noise and BER Analysis as well as Serial Data Link Analysis)

### **Kit Parts List**

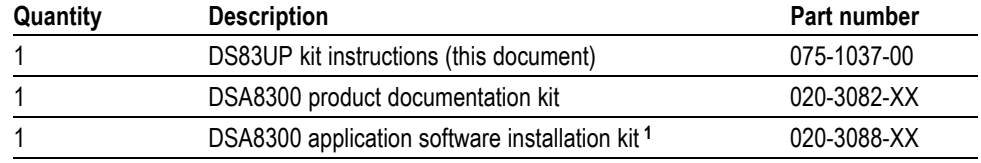

**1** See the instructions with the application software installation kit to check if you have the latest version of software, and to update the instrument to the latest TekScope application version if necessary.

# **Upgrade Options**

**Option ADDJNB01** Option ADDJNB01 upgrades scopes with the JNB Essentials (Option JNB) Application software installed to JNB Advanced. Option ADDJNB01 consists of a keycode to enable the JNB Advanced software applications. **Option ADVTRIG** Option ADVTRIG enables advanced triggering for synchronous acquisition of repetitive patterns with lengths from 2 to 223 (8,388,608) bits, without the need to provide a pattern trigger. The instrument requires this option to use the clock/pattern trigger source/mode and to run the 80SJNB (Jitter, Noise and BER Analysis) software applications. Option ADVTRIG consists of a keycode to enable the Advanced Trigger software functions.

**Option JARB** Option JARB enables the 80SJARB Basic Jitter Analysis on Arbitrary Data software application, This application is a basic jitter measurement tool capable of measuring jitter on any random or repetitive waveform. The simplicity of acquisition limits the amount of analysis possible so only the simplest decomposition can be used; repeatability is pattern dependent.

Option JARB consists of a keycode to enable the 80SJARB application software.

**Option JNB** Option JNB enables the 80SJNB Essentials software application for DSA8300 instruments. This application software offers complete analysis of jitter, noise, and BER, with decomposition of components for clear understanding of a signal's problems and margins. The acquisition methodology requires a repetitive pattern and that the ADVTRIG option be present in the DSA8300. Both accuracy and repeatability are improved relative to 80SJARB because the tool has access to the complete signal pattern. Installing this option on a DSA8300 also enables the 80SJARB application.

> Option JNB consists of a keycode to enable the 80SJNB Essentials application software.

**Option JNB01** Option JNB01 enables the 80SJNB Advanced software application for DSA8300 instruments. This application software offers complete analysis of jitter, noise, and BER, with decomposition of components for clear understanding of a signal's problems and margins. In addition 80SJNB Advanced adds features to 80SJNB Essentials for serial data link analysis, including fixture de-embedding, channel emulation, FFE/DFE equalization, and pre-emphasis/de-emphasis. Installing this option on a DSA8300 also enables the 80SJARB application.

> Option JNB01 consists of a keycode to enable the 80SJNB01 Advanced application software.

# **Enabling an Option**

- **1.** Power on the instrument and wait until the DSA8300 TekScope application is running.
- **2.** Click **Utilities > Option Installation**.
- **3.** Click **Continue**.
- **4.** Enter the option installation key and click **Continue**.
- **5.** Click **Restart Now** to restart the instrument. The instrument must be restarted to enable the option.
- **6.** Click **Utilities > Option Installation** and check that the option is listed in the Enabled Options pane.
- $\blacksquare$  End of document  $\blacksquare$